Fuzzing and Exploit Development with Metasploit Framework

### Who am I

- Elliott Cutright aka Nullthreat
- Senior Information Security Analyst
- Do not take anything I say as fact. I have been wrong before and I will be wrong again.

## What is an overflow

- Too much data in a space not designed for it
- Stack Based (Focus on today)
- Heap Based
- Smashing the stack for fun and profit
	- Phrack 49 by Aleph One

## What is the Stack

- Holds the functions and function variables
- User Input
- Data needed by the app
- First in, first out

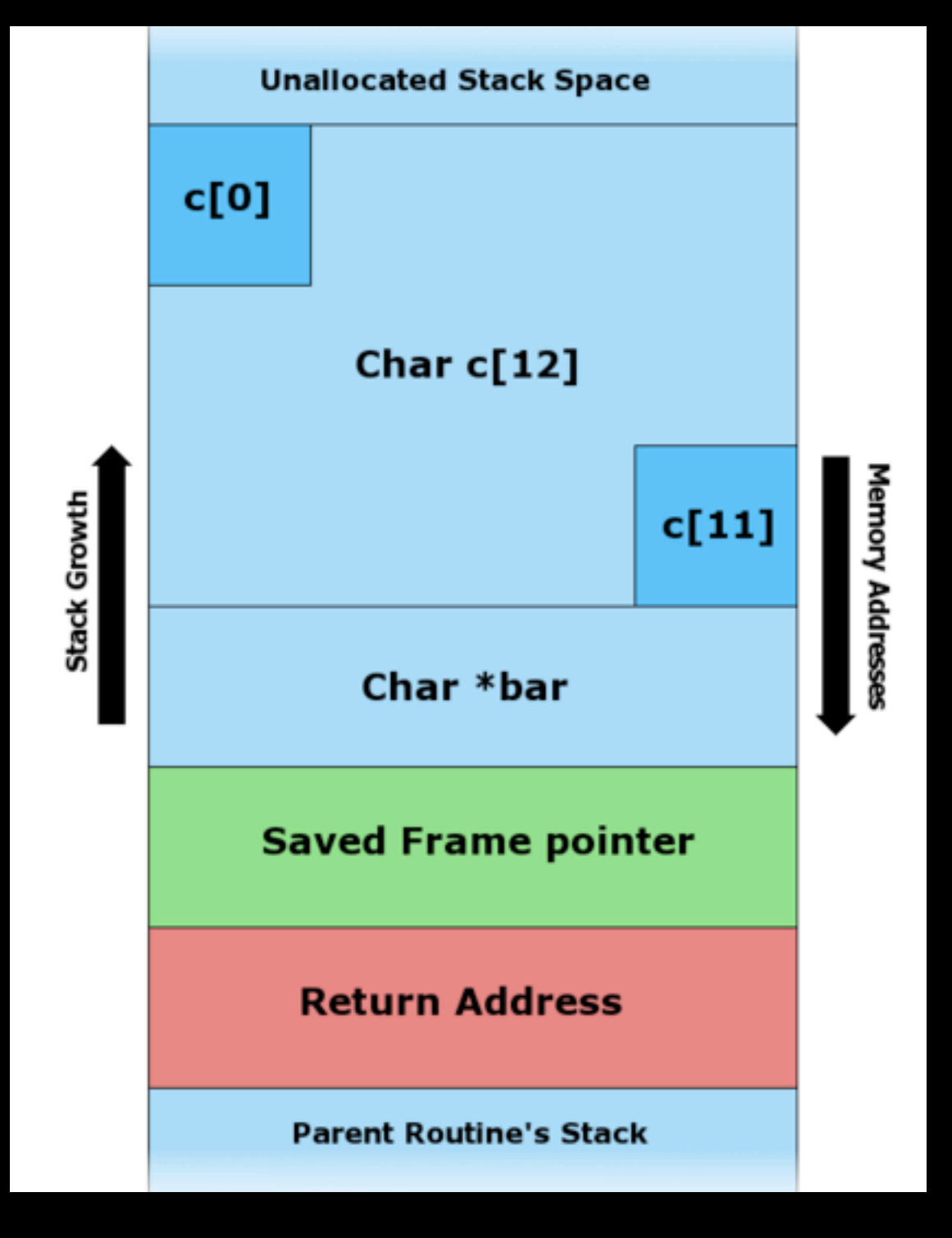

## The Stack

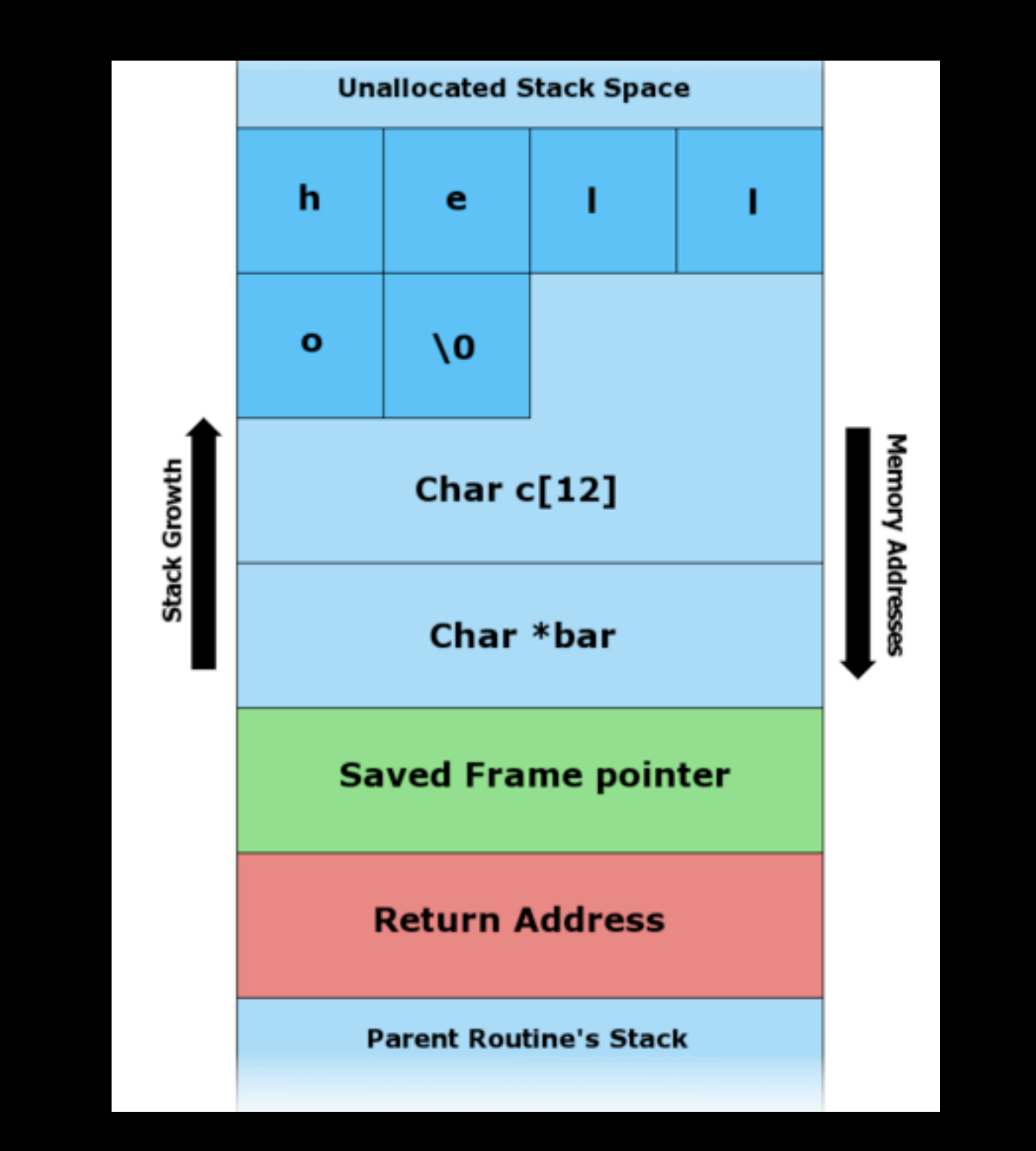

#### The Stack (now with more data)

# The Stack (Smashed)

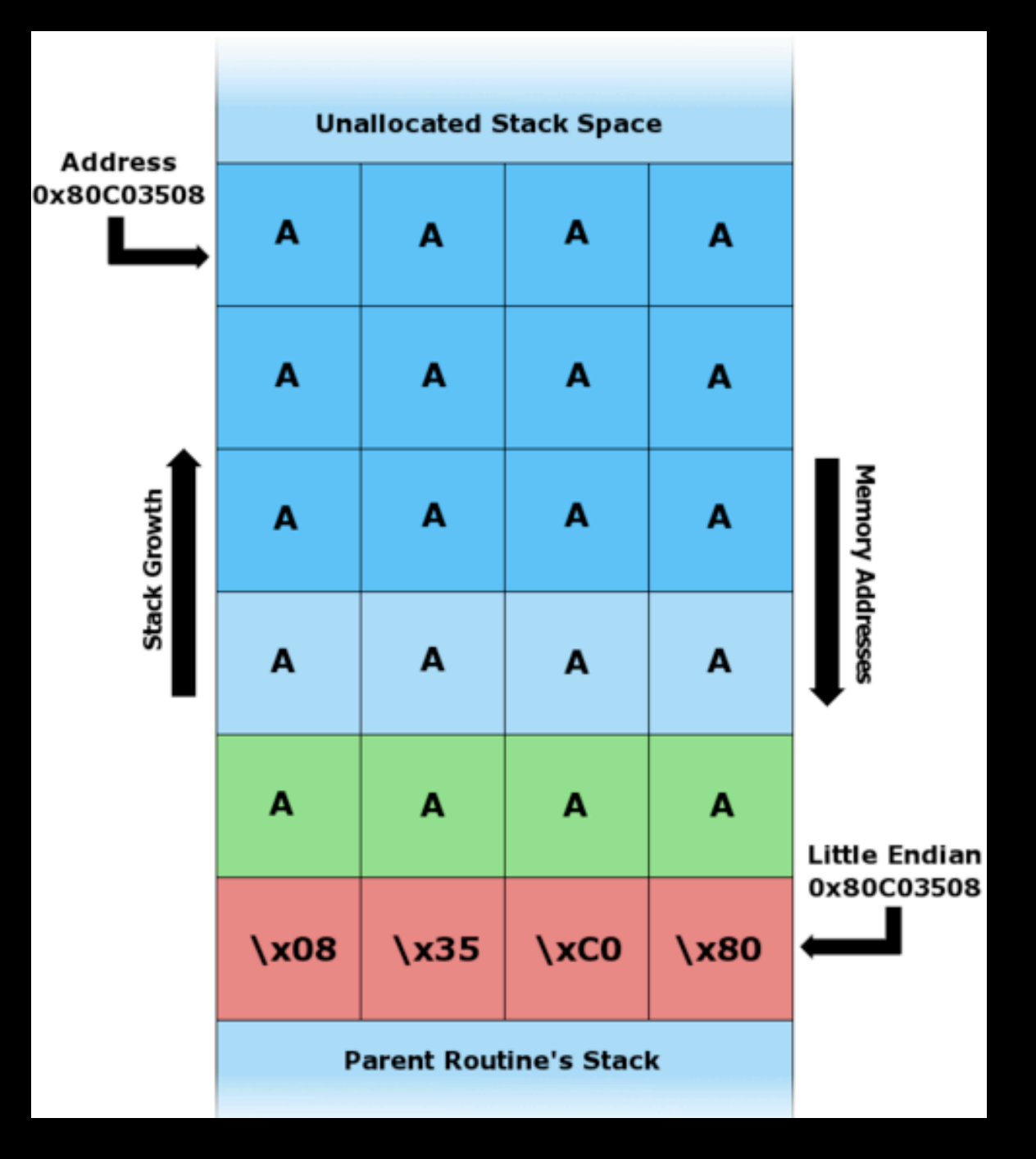

## Fuzzing

- Sending random info to the application and monitor for a crash
	- Make the app cry
		- GET /AAAAAAAAAAAAAA......
- $EIP = 0x41414141$

## X86 Registers

- EIP Address of next instruction
- ESP Address for the top of the stack
- EBP Stack Base Address
- EAX/ECX/EDX Holds variables and data for the application

## x86 Registers

- EIP = Instruction Pointer
- ESP = Stack Pointer
- EAX = Accumulator
- EBX = Base Index
- ECX = Counter
- $\bullet$  EDX = Data
- ESI = Source Index
- EDI = Destination Index

## Lets Break Some Stuff

• DEMO

**• Fuzzing** 

### Awesome...wait..what?

• EIP =  $0x414141$ 

 $\bullet$   $0x41 = A$ 

- We control EIP, so we can tell the application what to do
- Now we need to find the location of the EIP overwrite

## Enter Pattern\_create()

- MSF Pattern Create creates a easy-topredict string to assist with EIP location
- EIP overwritten with pattern and use MSF Pattern Offset to determine location

## Lets Break Some Stuff

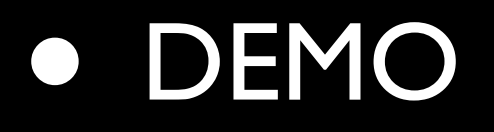

• MSF Pattern Create/Offset

## EIP Overwrite

- We now know it takes 256 bytes to get to the EIP over write
- Use this to build out skeleton exploit

## Skeleton Exploit

"\x00\x01" - Sets the mode in TFTP " $\chi$ 41"  $*$  256 - Sends 256 A's, overflow buffer "\x42" \* 4 - Sets EIP to 0x42424242 "\x43" \* 250 - Sends 250 C's as fake payload "\x00" - Ends the packet

## Exploit in Metasploit

 $crash = "x00x01"$ crash  $+=$  "\x41"  $*$  256 crash += [target.ret].pack('V') crash += "\x43" \* 250 crash  $+=$  " $\times$ 00"

## Lets Break Some Stuff

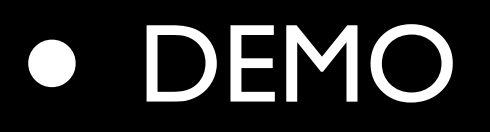

• Skeleton Exploit

### A Closer Look

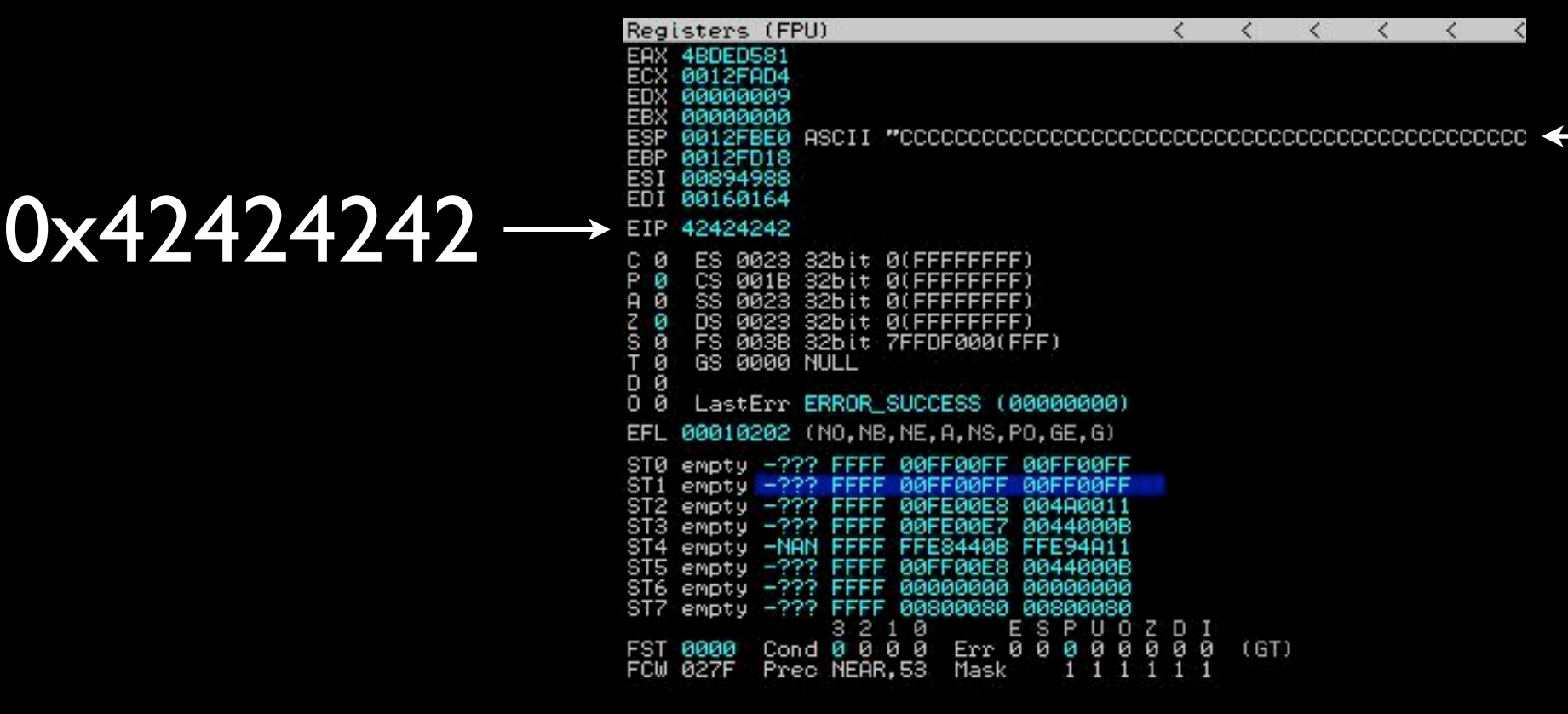

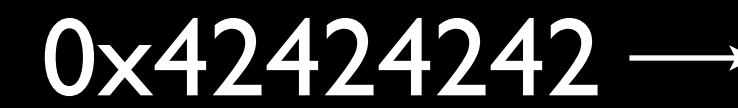

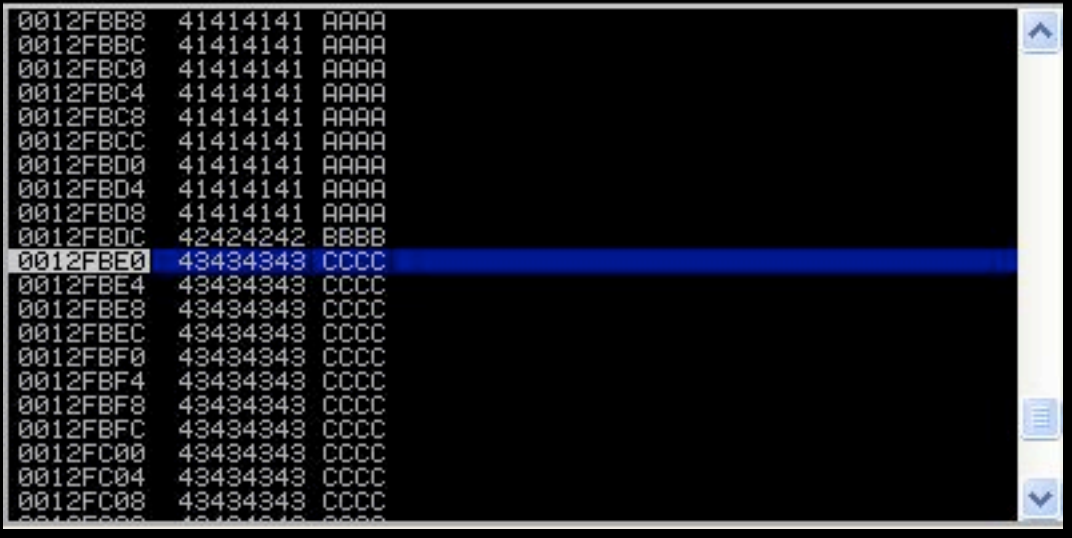

#### 0x0012FBE0

0x0012FBE0

## Find the JMP

- We control EIP and ESP
- The data we want it is ESP
- We want to find a JMP ESP
- This will place us at the start of our "shellcode"

## Finding the JMP

- Ollydbg or ImmunityDBG
- Use the search feature
- Find in application or windows lib

## Testing the return

- Use break point at the address
- Make sure we jump to the right spot

## Lets Break Some Stuff

#### • DEMO

- Finding and adding the JMP
- **Testing the JMP**

## Adding the Shellcode

- Metasploit has a large library
- Very easy to add to exploit
	- replace "\x43" \* 250 with payload.encoded
- This exploit has small space for shellcode
- For this proof of concept we will launch calc.exe

## Lets Break Some Stuff

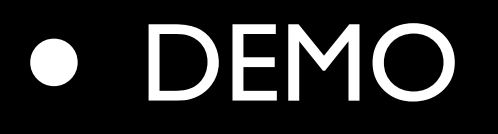

• Shellcode and Final Exploit

#### Buzz Kills

- ASLR Address Space Layout Randomization
	- Vista and Server '08 enabled by default
- DEP Data Execution Prevention
	- XP SP2 and newer
	- Prevents code execution in nonexecutable memory

#### Resources

- [www.nullthreat.net](http://www.nullthreat.net)  Slides and demos
- [www.offsec.com](http://www.offsec.com)  Cracking the Perimeter
- [www.corelan.be:8800](http://www.corelan.be:8800)  Awesome tutorials on exploit dev
- DHAtEnclaveForensics Youtube channel
- [www.exploit-db.com](http://www.exploit-db.com)  take working exploits apart and re-write them

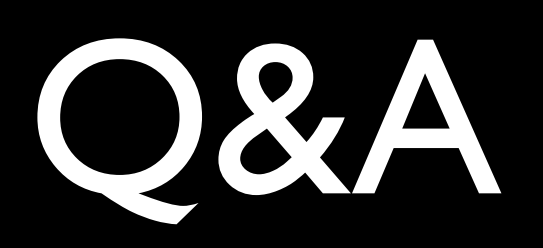